Android 8.1 BSP Source Release Notes

v1.00

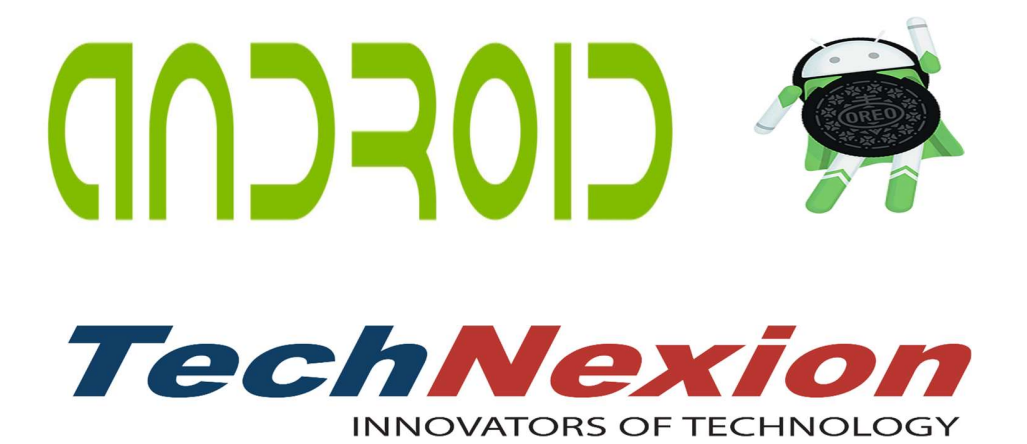

# **TABLE OF CONTENTS**

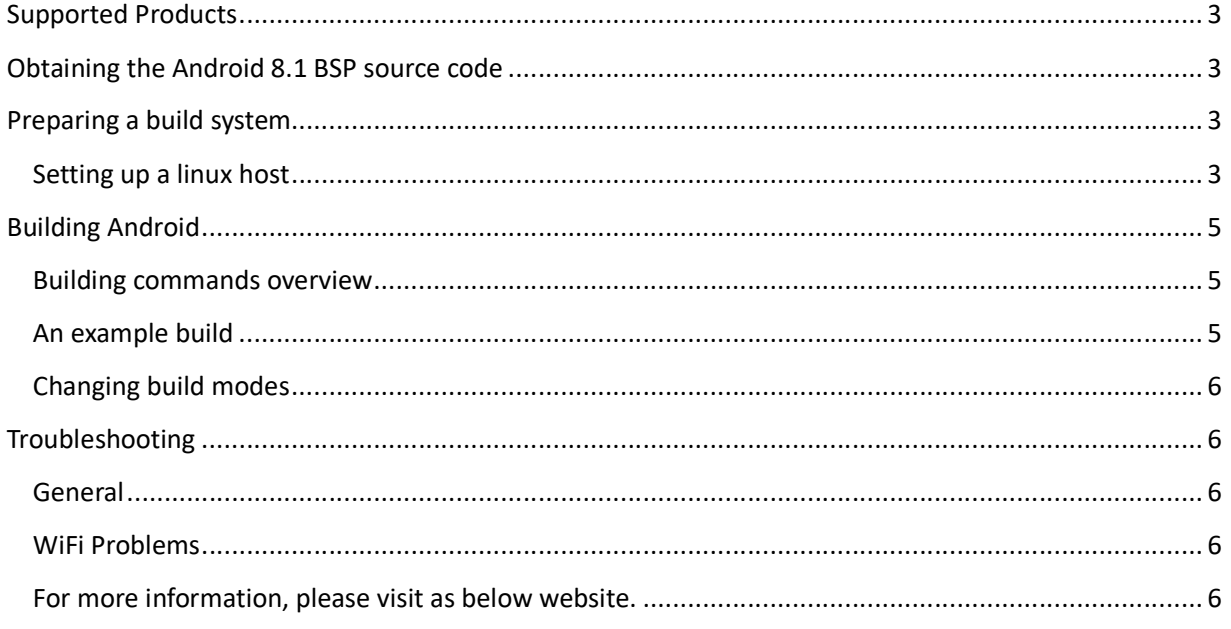

#### Supported Products

This release supports the following products:

• PICO-IMX8 + PICO-PI

#### Obtaining the Android 8.1 BSP source code

The Android 8.1 source code for TechNexion products is freely downloadable at below link.

ftp://ftp.technexion.net/development\_resources/development\_tools/NXP/android/8.1/

#### Preparing a build system

The minimum system requirements to build from source are as below:

- A 64-bit environment is required.
- •Processor is expected to have 4 cores with a clock speed of above 2Ghz as a min.
- 16 GB RAM working memory
- 300 GB free hard disk space

### Setting up a Linux host

An android build can be very "picky" about software versions on the host machine.

Google maintains setup instructions for official Android releases at http://source.android.com/source/initializing.html

TechNexion (and NXP/Freescale) Android source code requires some additional packages on top of the Google requirements.

On an Ubuntu 18.04 LTS 64-bit based system, these additional packages can be installed by:

\$sudo apt-get update \$sudo apt-get install bc make build-essential python \$sudo apt-get install zip unzip libxml2 flex bison m4 ccache \$sudo apt-get install libc6:i386 libncurses5:i386 libstdc++6:i386

raye *3 of 6* 

\$sudo apt-get install uuid uuid-dev \$sudo apt-get install zlib1g-dev liblz-dev \$sudo apt-get install liblzo2-2 liblzo2-dev \$sudo apt-get install lzop \$sudo apt-get install git-core curl \$sudo apt-get install u-boot-tools \$sudo apt-get install mtd-utils \$sudo apt-get install android-tools-fsutils \$sudo apt-get install openjdk-8-jdk \$sudo apt-get install g++-multilib \$sudo apt-get install gcc-multilib \$sudo apt-get install lib32ncurses5-dev \$sudo apt-get install lib32readline6-dev \$sudo apt-get install lib32z1-dev \$sudo apt-get install libxml2-utils \$sudo apt-get install gcc-aarch64-linux-gnu \$sudo apt-get install gcc-arm-linux-gnueabi

### Building Android

Building Android is done in two steps. The first step configures the target product, and the second step does the build itself.

#### Building commands overview

The general commands for Android builds are

source {file}

to set the environment for a specific target (specified by *{file}*),

cook

for a full clean build,

heat

for an incremental build, and

throw

for cleaning the build files. The 'cook' and 'heat' commands can accept a parameter '-j N' to build on N processors. It is recommended to use a value of N matching the number of CPUs in the computer. This can greatly decrease the build time.

### An example build

To configure the build target, one 'sources' the necessary environment variables from the cookers/ folder. For example, to build Android for PICO-IMX8M module on a PICO-PI-8M with HDMI display, one can issue the following commands:

source cookers/env.bash.imx8.pico-8m.pi.hdmi

cook -j4

See the cookers/ folder for additional available system configurations.

# Changing build modes

The default Android compile setting is to build in "engineering mode". This is for creating a development image with debug tools and looser permissions.

To change to "user mode" (sometimes the preferred production build) can be done by modifying some of the build scripts.

Edit cookers/env.bash, and within the heat() and cook() functions change the lunch command lines (one per function) from

lunch "\$TARGET\_DEVICE"-userdebug

to

lunch "\$TARGET\_DEVICE"-user

Examples of Android runtime images can be downloaded from ftp://ftp.technexion.net/demo\_software/

### **Troubleshooting**

This section describes answers to common questions.

# General

Before starting please read the board documentation.

Additionally, TechNexion kernel releases have their own software troubleshooting guide which can be found in Technexion knowledge base.

# WiFi

The firmware for WiFi chips is not distributed with this source code package.

To obtain the firmware contact support@technexion.com.

After obtaining the firmware package extract the compressed file to the following path;

technexion-imx8\_android-8.1.0\_fullsource\_20180919/device/fsl/pico\_8m/wifi-

firmware/

# For more information, please visit below websites.

https://github.com/TechNexion/u-boot-edm/wiki

https://www.technexion.com/support/knowledge-base/